# Season Ticket Member Ticket Management Guide

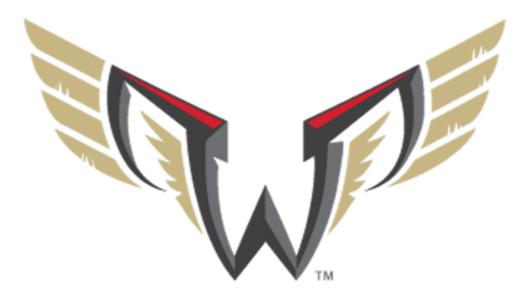

www.wingslax.com/tickets/my-wings-tickets

Season Ticket Members can now manage their tickets more seamlessly than ever before. There are two digital ticket management options:

- Using the digital links received in the ticket delivery email from WellsFargoCenter@paciolan.com
- 2) Visiting https://wingslax.com/tickets/my-wings-tickets
  - a. Log in to your account from here and download, transfer or exchange your tickets.

## 1) Ticket Delivery Email

All Season Ticket Members will receive an email with a link for each game in it. Each link will contain options to save the tickets to their phone or download the digital ticket as a PDF. If full season parking has also been purchased, a separate email containing the individual parking links will be delivered.

Below are examples of the ticket delivery emails Season Ticket Members will receive containing the individual game/parking links. While using your mobile device, click on the game you wish to manage:

Your Mobile tickets are ready to download! Please click the link below to view and download your tickets.

Click here for your tickets Philadelphia Wings vs Panther City Lacrosse Club Philadelphia Wings vs New York Riptide Philadelphia Wings vs Georgia Swarm Philadelphia Wings vs Albany Fire Wolves Philadelphia Wings vs Rochester Knighthawks Philadelphia Wings vs New York Riptide Philadelphia Wings vs Toronto Rock Philadelphia Wings vs Halifax Thunderbirds Philadelphia Wings vs Buffalo Bandits

Please download your tickets prior to attending the event and have them ready to scan from your mobile device upon entry. Each ticket is individually bar-coded and required for admission.

Your Mobile tickets are ready to download! Please click the link below to view and download your tickets.

Click here for your tickets PARKING - Panther City Lacrosse Club PARKING - New York Riptide PARKING - Georgia Swarm PARKING - Albany Fire Wolves PARKING - Rochester Knighthawks PARKING - New York Riptide PARKING - New York Riptide PARKING - Halifax Thunderbirds PARKING - Buffalo Bandits

Please download your tickets prior to attending the event and have them ready to scan from your mobile device upon entry. Each ticket is individually bar-coded and required for admission.

Once you click on a game you will have two options: add to Apple Wallet (iphones) or GPay (androids), or Download as PDF. When you select Download PDF, your tickets will display and be available to be scanned in for entry. The benefit to adding the tickets to your wallet is the accessibility to the tickets at all times.

|         | to view full ticke<br>ire you're ready | et   |
|---------|----------------------------------------|------|
| SECTION | ROW                                    | SEAT |
| 103     | 2                                      | 13   |
| Ad Ap   | <sup>ld to</sup><br>ople Wallet        | •    |
| SECTION | ROW                                    | SEAT |
| 103     | 2<br>ople Wallet                       | 12   |
| DOWNL   | OAD PDF                                |      |

ľ

Apple Wallet/GPay will open your ticket in a new screen. Click "Add" in the top right to save to your phone.

| encel Wings Add                                                                                       | 1:14 ⋪<br>Jutlook                    |                             | adi lite 🔳                |
|----------------------------------------------------------------------------------------------------|--------------------------------------|-----------------------------|---------------------------|
| Philadelphia Wings vs Panther City Lacrosse Club<br>section Row SEAT<br>103 2 9                       | ancel                                | Wings                       | Add                       |
| Philadelphia Wings vs Panther City Lacrosse Club<br>section Row SEAT<br>103 2 9                       |                                      |                             |                           |
| WELLS FARCO CENTER<br>Philadelphia Wings vs Panther City Lacrosse Club<br>section row seat<br>103 2 9 | F W                                  | NGS 12/4/                   | event date<br>21, 7:00 PM |
| Philadelphia Wings vs Panther City Lacrosse Club<br>section row seat<br>103 2 9                       |                                      | MP.                         | 100 C 100 C 100 C         |
| 103 2 9                                                                                               | WELLS FARGO CENT<br>Philadelphia Win | er<br>gs vs Panther City La | crosse Club               |
|                                                                                                    |                                      |                             |                           |
|                                                                                                    | A                                    |                             |                           |
| 61533899375191                                                                                        |                                      |                             |                           |

Your tickets are now saved to your phone and you can access them easily to scan in and enter the game.

Choosing to download as a PDF will open the ticket (see below) and can simply scan in and enter the game.

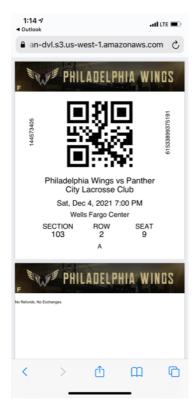

\*For Season Ticket Members looking to print their digital tickets they can easily do so by clicking the individual ticket links in the email from their desktop and printing each game.

# 2) wingslax.com/tickets/my-wings-tickets

By visiting wingslax.com/tickets/my-wings-tickets, Season Ticket Members now have access to upgraded mobile features. Simply go to wingslax.com/tickets/my-wings-tickets on your *mobile* device and:

- Click Login to Your Account
- Enter your Account Number and Password and click Sign In
- Select the game you wish to display

Once you have selected the appropriate game your options will appear on your screen. You can save the ticket(s) directly to your mobile wallet for or easily transfer the ticket(s) to someone else.

\*Please note, if you elect to transfer tickets after you have added them to your wallet you will need to remove the tickets from your wallet as they will no longer be valid.

|                | ckets                  | History                                                                                | Tickets                 |
|----------------|------------------------|----------------------------------------------------------------------------------------|-------------------------|
| i              | *513<br>*              | Ē                                                                                      | Cips<br>Cips            |
|                | hange<br>ckets         | Manage Ticket<br>Payment Plans                                                         | Edit Profile<br>& Login |
| NOV            | PHILA                  | DELPHIA FLYERS 2                                                                       | 021-22 SE               |
| <sup>NOV</sup> | <b>Phila</b><br>Tue, N | <b>DELPHIA FLYERS 2</b><br><b>delphia Flyers</b><br>Nov 2, 2021, 7:00p<br>Fargo Center | vs Ar 🎦                 |

Transferring your ticket(s) on your mobile device is now easier than ever. Simply type in the phone number of the person you wish to send the tickets to and click **REVIEW TRANSFER**.

| 8:06 1   | ,           |                                 | -11                         | LTE 🗩 |
|----------|-------------|---------------------------------|-----------------------------|-------|
| AA       | wellsfarg   | ocenter.ev                      | enue.net                    | Ç     |
| ≡        | W           | CLLS FAR<br>CENTER              | GO                          |       |
| Who      | are you     | transfer                        | rring to?                   |       |
|          | ov 2, 2021, |                                 | s 1 week (u<br>o accept the |       |
| Mobile N | umber *     |                                 |                             |       |
|          |             |                                 |                             |       |
| Use Ema  | ail Instead |                                 |                             |       |
|          |             | Powered By                      |                             |       |
|          | P/          | CiOLA                           | AN .                        |       |
|          |             | 2021 Paciolar<br>Rights Reserve |                             |       |
|          | Site Secu   | rity Priva                      | acy Policy                  |       |
|          |             |                                 |                             |       |
| <        | >           | ₫                               | Ш                           | G     |
|          | _           |                                 | _                           |       |

Next, review the information is correct and click Transfer Tickets.

| 8:08 ⋪             | ,                                                                  | at           | LTE 🗩   |
|--------------------|--------------------------------------------------------------------|--------------|---------|
| AA                 | wellsfargocenter.                                                  | evenue.net   | Ç       |
| ≡                  | WELLS FA                                                           | RGO          |         |
| Revie              | w Transfer                                                         |              |         |
| SUMMAR             | Y                                                                  | Show         | Details |
| To: (609           | 9) 846-3011                                                        |              |         |
| Change             |                                                                    |              |         |
| Philade<br>Lacross | 021-22 SEASON<br>Elphia Wings vs Par<br>se Club<br>4, 2021, 7:00pm | other City   | H       |
|                    | Powered                                                            | By           |         |
|                    | PACIOL                                                             | AN.          |         |
|                    | © 2021 Pacie<br>All Rights Rese                                    |              |         |
|                    | Site Security Pr                                                   | ivacy Policy |         |
|                    | TRANSFER 1                                                         | ICKET        |         |
| <                  | > 🗅                                                                | Ш            | C       |

The recipient will receive a text message with a link to accept the transfer. The recipient will need to click the link, click accept transfer, fill in all of the information requested and click **Accept Transfer**.

\*Transfers have 1 week to accept before expiring.

Craig McClure is sending you 1 ticket to Philadelphia Wings vs Panther City Lacrosse Club. To Accept: <u>https://tk.fan/s/ZKbSzkqG</u> Reply HELP for help. Reply STOP to unsubscribe. Msg&Data Rates May Apply. (\*\*\*\*\*\*\*\*\*\*\*\*\*\*\*\*

#### **Confirmation Emails**

# <u>Once you have successfully initiated the Ticket Transfer you will receive the confirmation below via</u> email:

Thank you for using electronic ticket transfer. You have initiated the ticket transfer detailed below. If you did not initiate the ticket transfer process, please access My Account on the ticketing web site to cancel the transfer as soon as possible.

61533899375191

You may wish to contact your recipient and inform them of the transfer. The Transfer must be successfully completed by the recipient within 168 hours.

| Event | Date | Time | Seatblock | Barcode |
|-------|------|------|-----------|---------|
|       |      |      |           |         |

Philadelphia Wings vs Panther 12/04/21 07:00pm LOWER:103:2:9 City Lacrosse Club

<u>Once the recipient successfully accepts the Ticket Transfer you will receive the Transfer Acceptance</u> Confirmation email below:

Thank you for using electronic ticket transfer. The electronic ticket transfer specified below has been successfully completed.

Please destroy any physical tickets for the transferred seats. The physical tickets are no longer valid. Physical tickets are card stock or print-at-home tickets.

The event and delivery details for your tickets are specified below.

| Event                                  | Date    | Time    | Seat | tblock         |
|----------------------------------------|---------|---------|------|----------------|
| Philadelphia Wings<br>Vs Panther Cityt | 12/04/2 | 1 07:00 | pm   | LOWER:103:2:13 |

LOWER:103:2:12

### Wingslax.com/tickets/my-wings-tickets - Desktop

The desktop version of **wingslax.com/tickets/my-wings-tickets** also gives Season Ticket Members options to manage their tickets if they choose to not use all of the digital options previously mentioned.

To begin:

- Visit www.wingslax.com/tickets/my-wings-tickets
- For Season Ticket Members that have not previously activated their online account they will need to select **Activate Your Account** for the initial setup.
  - $\circ$   $\;$  Account Number and PIN are needed for activation
    - For questions, reach out to your Membership Account Manager
- For Season Ticket Members that have already activated their online accounts they will click on Login to Your Account.
  - Enter your Account Number and Password and click Sign In

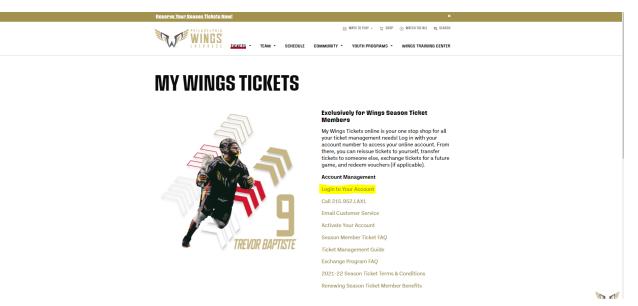

The **My Account** information page will appear after sign in. From here Season Ticket Members can manage their tickets with the Exchange, Reissue and Transfer features.

- Exchange gives Season Ticket Members the ability to exchange out of (*release your tickets*) any regular season game that you wish and then can exchange in to (*receive additional tickets for*) a different regular season game of your choice.
  - Visit the Exchange Program & Voucher FAQ's on wingslax.com/tickets/my-wings-tickets for step by step instructions.
- Reissue allows Season Ticket Members to Reissue tickets to themselves if they cannot access their original tickets. Reissued tickets will be delivered via email and can be printed or scanned in via their mobile device.

• The Transfer feature gives Season Ticket Members the opportunity to send tickets electronically to another person.

Please see below for instructions on both the Reissue and Transfer desktop options.

| My Profile                       | My Tickets                 |
|----------------------------------|----------------------------|
| Craig McClure Edit               | Reissue/Print Tickets      |
| Account # 1445734                | Ticket Transfer            |
|                                  | Pending Transfer           |
| Addresses Edit                   | Exchange                   |
| Billing Address<br>Craig McClure | Payment Plan Schedule      |
| Circle<br>Aston PA 19014         | Season Renewal Application |
| Shipping Address                 | Order History              |
| Craig McClure<br>Circle          |                            |
| Aston PA 19014                   |                            |
|                                  |                            |
| Phone Numbers Edit               |                            |
| Day                              |                            |
|                                  |                            |

#### **My<sup>D</sup>Account**

#### Reissue (desktop):

Click on Reissue/Print Tickets to go to the game selection screen and select the game you'd like to reissue.

#### Reissue

Select an item to reissue

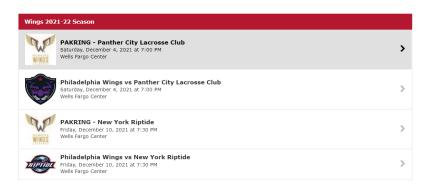

Select the seat(s) you'd like reissued and click Next.

#### Reissue

Select the seats you would like to reissue.

# Confirm your selected game/seats and click Yes, Reissue.

#### Reissue

Is the following information correct?

| Saturd                                             | <b>delphia Wings vs Panther City Lacrosse C</b><br>lay, December 4, 2021 at 7:00 PM<br>Fargo Center | lub          |
|----------------------------------------------------|----------------------------------------------------------------------------------------------------|--------------|
| Reissue Item(s)<br>• LOWER:103, F<br>Corner, Adult |                                                                                                    |              |
|                                                    |                                                                                                    |              |
| Reissue different sea                              | ıts                                                                                                 |              |
| Cancel Reissu                                      | e                                                                                                   | Yes, Reissue |

\*Reissued tickets are automatically sent to the email address associated with your Wings season ticket account.

#### Ticket Transfer (desktop):

Get started by clicking Ticket Transfer to get to the game selection screen.

Select which game you want to transfer and click **Continue**.

#### Select tickets to transfer

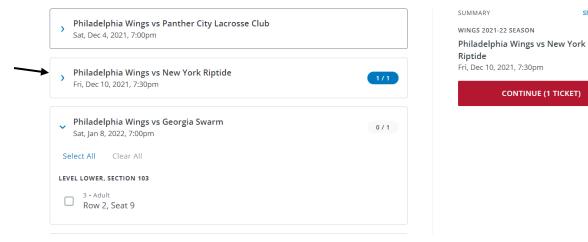

Confirm the transfer information is accurate and click "Transfer 2 Tickets". You can select either to send via text message OR via email.

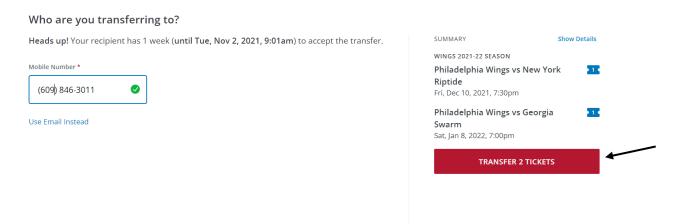

Show Details

CONTINUE (1 TICKET)

1

Once the transfer is confirmed by you, you'll be taken to a separate page to confirm everything was completed.

| Your transfer invite was sent!                                                                                                    |                                  |
|----------------------------------------------------------------------------------------------------|----------------------------------|
| Your recipient has 1 week (until Tue, Nov 2, 2021, 9:15am) to accept the transfer.                                                      | More Ways to Manage Your Tickets |
| You may cancel the transfer any time before it's accepted. Once transferred, you will no longer have<br>access to the original tickets. |                                  |
| BACK TO MY ACCOUNT START A NEW TRANSFER                                                                                                 |                                  |
| To: craig_mcclure@comcastspectacor.com                                                                                                  |                                  |
| WINGS 2021-22 SEASON                                                                                                    |                                  |
| Philadelphia Wings vs New York Riptide                                                                                                  |                                  |
| Level LOWER, Section 103, Row 2, Seat 9<br>3 • Adult                                                                                    |                                  |
| Philadelphia Wings vs Georgia Swarm 21.<br>Sat, Jan 8, 2022, 7:00pm                                                                     |                                  |
| Level LOWER, Section 103, Row 2, Seat 9<br>3 • Adult                                                                                    |                                  |

The transfer recipient will receive a ticket transfer invitation text or email depending on which option was selected. The recipient will need to open the text or email and follow the directions from there. This link is valid for up to 1 week. If 1 week passes the transfer process will need to start over. Email confirmation below...

| WELLS FARGO<br>CENTER                                                                            |
|--------------------------------------------------------------------------------------------------|
| Craig McClure wants to send you tickets to 2 events                                              |
| This transfer expires in 1 week at Tue, Nov 2, 2021 · 8:15am. <b>This email is not a ticket.</b> |
| Accept Transfer                                                                                  |
| Or copy & paste this link into your browser:<br>https://tk.fan/s/9TVVm5T2                        |
|                                                                                                  |

The recipient will then be redirected to a cart page with all of the ticket information included. Click **Checkout** to continue the transfer process.

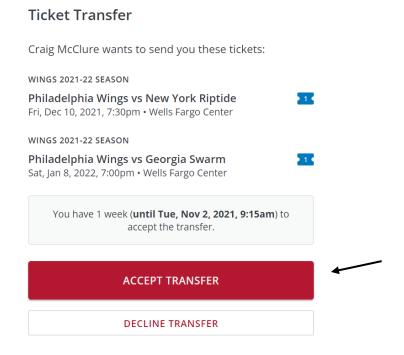

Next, the recipient is taken to a payment screen, however there is no charge for using ticket transfer. Click **Place Your Order** to confirm the transfer acceptance.

#### **Enter Payment Information**

| Account Information                                                  | Amount Due Now                   | \$0.00                                           |
|----------------------------------------------------------------------|----------------------------------|--------------------------------------------------|
| Dan McGinnes<br>DMCGINNES@COMCAST-                                   |                                  |                                                  |
| SPECTACOR.COM                                                        | Payment Information              |                                                  |
| <b>Billing Address</b><br>3831 woodland<br>Port Arthur TX 77642      | Edit No payment due at this time |                                                  |
| <b>Shipping Address</b><br>3601 S. Broad St<br>Philadelphia PA 19148 | Edit                             |                                                  |
| Day (832) 566-7557<br>Business NA<br>Cell Phone NA                   | Edit                             |                                                  |
|                                                                      |                                  | All sales final. No refunds o<br>exchanges       |
|                                                                      | Ву                               | placing this order I accept th<br>purchase polic |
|                                                                      |                                  | Place Your Order                                 |

The ticket(s) will be sent via text or email based on what you select when accepting the transfer request.